## **Jak zobrazit výsledky testů**

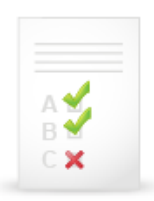

Chcete-li se podívat na výsledek jakéhokoliv testu, který jste v předmětu absolvovali, postupujte níže uvedeným postupem (protože je tento předmět veden pod novým kódem předmětu poprvé, je v druhém obrázku náhled ještě s původním kódem a názvem předmětu).

1. (1) V ISu klikněte na STUDENT, poté vyberte odkaz *Odpovědníky (elearning)*.

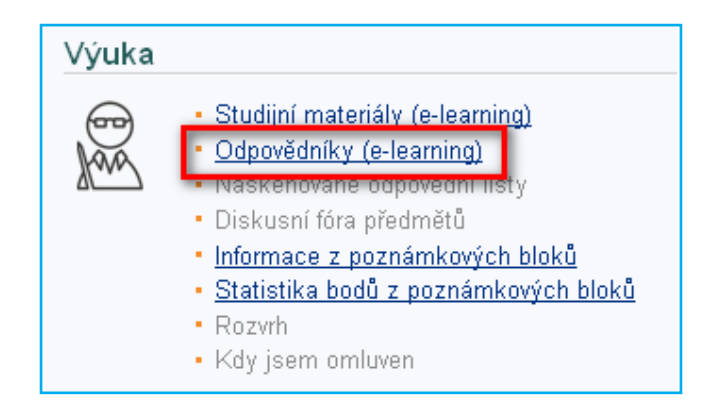

2. U příslušného názvu testu kliknete na odkaz *vybrat odpovědník*.

## VSIV021 Informační výchova

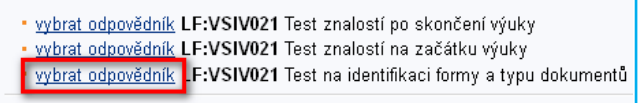

3. Na nově otevřené stránce kliknete na odkaz *prohlídka*.

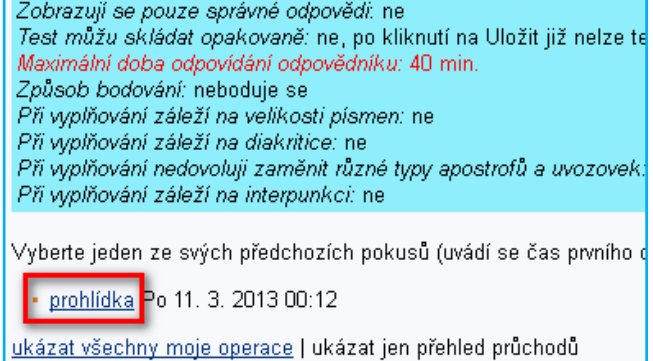

4. Následně se zobrazí stránka s otázkami, kde zelenou barvou jsou označny správně zodpovězené otázky, červenou barvou ty chybné.

U vybraných testů se Vám pod otázkami zobrazí v zeleném poli zpětná vazba na vámi zvolenou odpověď (v případě delší zpětné vazby se místo ní zobrazí ikona klíče, kliknutím na ni se zobrazí text).

Když dělám něco do školy, tak mám mobil O\*vypnutý

O zapnutý, ale zvuk je vypnutý

 $\odot$  X zapnutý se zapnutým zvukem nebo vibračním vyzv .<br>Toto je vhodné řešení v případě, že očekáváte naléhavý telefo například volali rodiče. Lepší by bylo mít samozřejmě mobil v zapnutý mobil se staženým zvukem. Při této variantě totiž m dozvíte se to, tudíž vás to nesvádí k pomrkávání po telefonu.

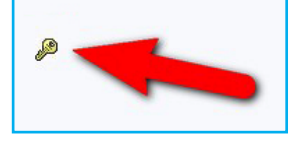